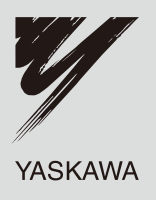

# YASKAWA AC Drive-Option Card PROFIBUS-DP Technical Manual

Type SI-P3

To properly use the product, read this manual thoroughly and retain for easy reference, inspection, and maintenance. Ensure the end user receives this manual.

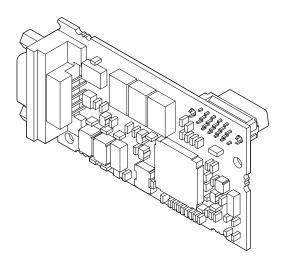

MANUAL NO. SIEP C730600 42A

This Page Intentionally Blank

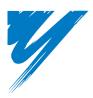

# **Table of Contents**

| 1 PREFACE AND SAFETY                    | 4  |
|-----------------------------------------|----|
| 2 PRODUCT OVERVIEW                      | 6  |
| 3 RECEIVING                             | 7  |
| 4 PROFIBUS-DP OPTION COMPONENTS         | 8  |
| 5 INSTALLATION PROCEDURE 1              | 0  |
| 6 PROFIBUS-DP OPTION DRIVE PARAMETERS 1 | 14 |
| 7 CONVENTIONAL FORMATS 1                | 15 |
| 8 PARAMETER PROCESS DATA OBJECT FORMATS | 22 |
| 9 TROUBLESHOOTING                       | 32 |
| 10 SPECIFICATIONS                       | 34 |

Copyright © 2008 YASKAWA ELECTRIC CORPORATION

All rights reserved. No part of this publication may be reproduced, stored in a retrieval system, or transmitted, in any form or by any means, mechanical, electronic, photocopying, recording, or otherwise, without the prior written permission of Yaskawa. No patent liability is assumed with respect to the use of the information contained herein. Moreover, because Yaskawa is constantly striving to improve its high-quality products, the information contained in this manual is subject to change without notice. Every precaution has been taken in the preparation of this manual. Yaskawa assumes no responsibility for errors or omissions. Neither is any liability assumed for damages resulting from the use of the information contained in this publication.

# 1 Preface and Safety

Yaskawa manufactures products used as components in a wide variety of industrial systems and equipment. The selection and application of Yaskawa products remain the responsibility of the equipment manufacturer or end user. Yaskawa accepts no responsibility for the way its products are incorporated into the final system design. Under no circumstances should any Yaskawa product be incorporated into any product or design as the exclusive or sole safety control. Without exception, all controls should be designed to detect faults dynamically and fail safely under all circumstances. All systems or equipment designed to incorporate a product manufactured by Yaskawa must be supplied to the end user with appropriate warnings and instructions as to the safe use and operation of that part. Any warnings provided by Yaskawa must be promptly provided to the end user. Yaskawa offers an express warranty only as to the quality of its products in conforming to standards and specifications published in the Yaskawa manual. NO OTHER WARRANTY, EXPRESS OR IMPLIED, IS OFFERED. Yaskawa assumes no liability for any personal injury, property damage, losses, or claims arising from misapplication of its products.

## Applicable Documentation

The following manuals are available for the PROFIBUS-DP option card:

#### **Option Card**

| Yaskawa AC Drive-Option Card PROFIBUS-DP Installation Manual<br>Manual No.: TOBPC73060042                                                                                                    |
|----------------------------------------------------------------------------------------------------|
| Read this manual first.<br>The installation manual is packaged with the PROFIBUS-DP Option and contains a basic overview of wiring, settings, functions, and fault diagnoses.                                                                                  |
| Yaskawa AC Drive-Option Card PROFIBUS-DP Technical Manual (This book)<br>Manual No.: SIEPC73060042                                                                                                    |
| The technical manual contains detailed information and command registers.<br>To obtain the technical manual access these sites:<br>Europe: http://www.yaskawa.eu.com<br>Japan: http://www.e-mechatronics.com<br>Other areas: contact a Yaskawa representative. |

#### Yaskawa Drive

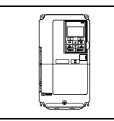

Refer to the manual of the drive this option card is being used with. The instruction manual for the drive covers basic installation, wiring, operation procedures, functions, troubleshooting, and maintenance information. It also includes important information on parameter settings and how to tune the drive. A Quick Start Guide is included with the drive. For the more detailed Technical Manual, visit Yaskawa's homepage, http://www.e-mechatronics.com.

## Terms

Note: Indicates a supplement or precaution that does not cause drive damage.

PROFIBUS Option: Yaskawa AC Drive PROFIBUS-DP option card

#### Registered Trademarks

- PROFIBUS-DP is a registered trademark of PROFIBUS International.
- Other company names and product names listed in this manual are registered trademarks of those companies.

## Supplemental Safety Information

Read and understand this manual before installing, operating, or servicing this option card. The option card must be installed according to this manual and local codes.

The following conventions are used to indicate safety messages in this manual. Failure to heed these messages could result in serious or possibly even fatal injury or damage to the products or to related equipment and systems.

## 

Indicates a hazardous situation, which, if not avoided, will result in death or serious injury.

# **WARNING**

Indicates a hazardous situation, which, if not avoided, could result in death or serious injury.

## 

Indicates a hazardous situation, which, if not avoided, could result in minor or moderate injury.

## NOTICE

Indicates an equipment damage message.

#### General Safety

#### **General Precautions**

- The diagrams in this section may include option cards and drives without covers or safety shields to illustrate details. Be sure to reinstall covers or shields before operating any devices. The option board should be used according to the instructions described in this manual.
- Any illustrations, photographs, or examples used in this manual are provided as examples only and may not apply to all products to which this manual is applicable.
- The products and specifications described in this manual or the content and presentation of the manual may be changed without notice to improve the product and/or the manual.
- When ordering a new copy of the manual due to damage or loss, contact your Yaskawa representative or the nearest Yaskawa sales office and provide the manual number shown on the front cover.

## 

#### Heed the safety messages in this manual.

Failure to comply will result in death or serious injury.

The operating company is responsible for any injuries or equipment damage resulting from failure to heed the warnings in this manual.

## NOTICE

#### Do not expose the drive to halogen group disinfectants.

Failure to comply may cause damage to the electrical components in the option card.

Do not pack the drive in wooden materials that have been fumigated or sterilized.

Do not sterilize the entire package after the product is packed.

#### Do not modify the drive circuitry.

Failure to comply could result in damage to the drive and will void warranty.

YASKAWA is not responsible for any modification of the product made by the user. This product must not be modified.

#### 2 **Product Overview**

#### ٠ **About This Product**

PROFIBUS option card (Model: SI-P3) is an open digital communication system supporting a wide range of fast, time-critical applications. PROFIBUS-DP (Decentral Periphery) is one of the three PROFIBUS variants. DP is dedicated to fast data communication between systems and peripherals at a field level. This PROFIBUS-DP Option connects a drive to a field network using the PROFIBUS-DP protocol. PROFIBUS-DP is included into the European Fieldbus Standard EN 50170.

The network is primarily used in process and factory automation.

By installing the PROFIBUS-DP Option to a drive, it is possible to do the following from a PROFIBUS-DP master device:

- · operate the drive
- monitor the operation status of the drive
  change parameter settings

#### Receiving 3

Please perform the following tasks after receiving the PROFIBUS-DP Option:

- Inspect the PROFIBUS-DP Option for damage. If the PROFIBUS-DP Option appears damaged upon receipt, contact the shipper immediately.
  Verify receipt of the correct model by checking the information on the PCB (see *Figure 1*).
  If you have received the wrong model or the PROFIBUS-DP Option does not function properly, contact your supplier.

## **Contents and Packaging**

#### Table 1 Contents of Package

| Description: | Option Card | Ground Cable | Screws (M3) | LED Label                | Installation Manual |
|--------------|-------------|--------------|-------------|--------------------------|---------------------|
|              |             |              | ()<br>()    | RUN OO COMM<br>ERR OO BF | MANUAL              |
| Quantity:    | 1           | 1            | 3           | 1                        | 1                   |

## **Tool Requirements**

A Phillips screwdriver (M3) metric or (#1, #2) U.S. standard size is required to install the PROFIBUS-DP Option.

Note: Tools required to prepare PROFIBUS cables for wiring are not listed in this manual.

# 4 PROFIBUS-DP Option Components

## PROFIBUS-DP Option

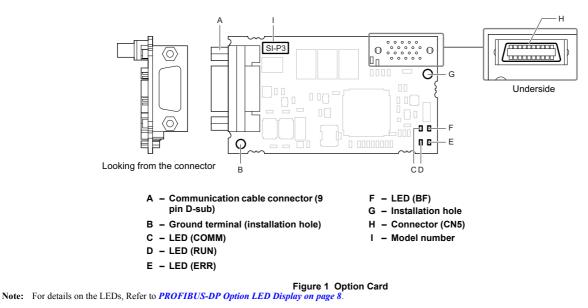

## Communication connector

The drive has a 9 pin D-sub connector for installing the option card. Once installed, the drive can connect to a PROFIBUS network.

#### Table 2 Communication connector (9-pin D-SUB)

| PROFIBUS Connector         | Pin | Signal    | Description                                                     |
|----------------------------|-----|-----------|-----------------------------------------------------------------|
|                            | 1   | Shield    | Connected to the metal-shell (no direct FG-connection)          |
| Bottom View                | 2   | -         | -                                                               |
|                            | 3   | RxD/TxD-P | Receive/Transmit data; line B (red)                             |
|                            | 4   | CNTR-P    | Control signal for repeaters (direction control)                |
|                            | 5   | DGND      | Data ground (reference voltage to VP)                           |
|                            | 6   | VP        | Power supply output for bus termination (for terminal resistor) |
|                            | 7   | -         | _                                                               |
| 5 5                        | 8   | RxD/TxD-N | Receive/Transmit data; line A (green)                           |
| $\langle \bigcirc \rangle$ | 9   | -         | _                                                               |

## PROFIBUS-DP Option LED Display

## Table 3 LED Display

| LED                          | Display                  |          | Communication Status                        | Meaning                                                                                                    |
|------------------------------|--------------------------|----------|---------------------------------------------|----------------------------------------------------------------------------------------------------|
| LED                          | Color                    | Status   | Communication Status                        | wearing                                                                                                    |
| ON                           |                          | ON       | Power is on                                 | Power is being properly supplied to SI-P3, and SI-P3 has completed its hardware self-diagnostics check                                                                                                    |
| (Power)                      | RUN<br>(Power) Green OFF |          | Power is off                                | <ul> <li>The drive has no power supply</li> <li>SI-P3 and drive are not connected properly and/or there is no power supplied to the SI-P3</li> <li>An internal, self-diagnostic error occurred in SI-P3.</li> </ul> |
|                              |                          | ON       | SI-P3 error                                 | Self-diagnostics error occurred in the SI-P3                                                                                                    |
| ERR<br>(Option Error) Red    |                          | Flashing | Drive connection error                      | Connection error between SI-P3 and drive. This includes node address setting errors to parameter F6-30 on the drive side                                                                                            |
|                              |                          | OFF      | Normal operation                            | Drive and SI-P3 are properly connected.                                                                                                    |
| COMM                         | ON                       |          | Communication connected                     | Normal send/receive between SI-P3 and PROFIBUS-DP master                                                                                                    |
| (Communication Status) Green |                          | OFF      | No data exchange                            | There is a problem establishing communication between SI-P3 and the PROFIBUS-DP master                                                                                                    |
| DE                           |                          | ON       | Waiting for communication procedure setting | Communication-related parameters are being set or initialized by the PROFIBUS-DP master.                                                                                                    |
| BF<br>(PROFIBUS-DP Error)    | Red                      | Flashing | Communication setting error                 | Communication parameter error from PROFIBUS-DP master                                                                                                    |
| (chief de di diror)          |                          | OFF      | Normal operation                            | LED shuts off once the PROFIBUS-DP master is finished setting communication-related parameters.                                                                                                    |

| LED |     | Communication Status | Possible Cause | Solution                                                                                          |                                                                                                    |                                                                                                    |
|-----|-----|----------------------|----------------|---------------------------------------------------------------------------------------------------|----------------------------------------------------------------------------------------------------|----------------------------------------------------------------------------------------------------|
| RUN | ERR | COMM                 | BF             | Communication Status                                                                              | FOSSIBle Gause                                                                                                    | Solution                                                                                                    |
|     |     |                      |                |                                                                                                   | The drive has no power.                                                                                                    | • Check all wiring to the drive, then turn the power on.                                                                                                    |
| ×   | ×   | ×                    | ×              | No power.                                                                                         | SI-P3 is not properly connected to the drive, and therefore is not receiving enough power.                                                           | Shut the drive off and see if the PROFIBUS-DP Option is connected properly. Turn the power back on again.                                                                                                    |
| 0   | ×   | ×                    | ×              | <ul> <li>Checking connection with the drive</li> <li>Waiting for data from the master.</li> </ul> | <ul> <li>SI-P3 is reading the node address or<br/>parameter configuration</li> <li>Waiting for initial input data from master<br/>device.</li> </ul> | -                                                                                                    |
| ×   | 0   | ×                    | ×              | SI-P3 Self-diagnostics error                                                                      | The PROFIBUS-DP Option is damaged.                                                                                                    | Cycle power to the drive. If the LED status does not change,<br>replace the PROFIBUS-DP Option.                                                                                                    |
| ×   |     | ×                    | ×              | Problem connecting to the drive.                                                                  | <ul> <li>Problem initializing the drive and SI-P3</li> <li>Incorrect node address.</li> </ul>                                                        | <ul> <li>Cycle power to the drive. If the LED status does not change, replace the PROFIBUS-DP Option</li> <li>Check the node address setting in the drive (parameter F6-10).</li> </ul>                                                                                                    |
| 0   | ×   | ×                    | 0              | Waiting for data from the master device.                                                          | Waiting for data from the master device<br>(Set_Parm_Message or<br>Chk_Cfg_Message).                                                                 | <ul> <li>Check the network settings in the master</li> <li>Make sure the master device is operating normally</li> <li>Check the terminal resistance settings on the data line</li> <li>Look for any problems with the data line, or if the connector</li> <li>See if the data line connected properly to the drive's main circuit.</li> </ul> |
| 0   | ×   | ×                    |                | Data is incorrect or PROFIBUS-<br>DP Option timed out waiting for data.                           | The communication procedure in the master is set incorrectly.                                                                                        | Check the communication procedure settings in the master.                                                                                                    |
| 0   | ×   | 0                    | ×              | Sending or receiving data.                                                                        | -                                                                                                    | -                                                                                                    |

## Table 4 Understanding LED Display

 $O: On / \square: Flashing / \times: Off$ 

## • Setting Node Address

Set drive parameter F6-30 to a node address (Range 0 to 125) unique to the network.

# 5 Installation Procedure

## Section Safety

## 

## **Electrical Shock Hazard**

#### Power to the drive must be shut off when installing this option card.

Even though the power has been shut off, voltage still remains in the drive's DC bus. Wait before removing the front cover once the drive has been turned off.

The CHARGE light on the drive will go out after voltage in the DC bus drops below 50 V, at which point it is safe to remove the front cover.

Due to the risk of electric shock, be sure that all LEDs have gone out and that the DC bus voltage has reached a safe level prior to performing any work on the drive.

## 

## **Electrical Shock Hazard**

#### Do not remove the front cover of the drive while the power is on.

Failure to comply could result in death or serious injury.

The diagrams in this section may include option cards and drives without covers or safety shields to show details. Be sure to reinstall covers or shields before operating any devices. The option board should be used according to the instructions described in this manual.

#### Do not allow unqualified personnel to use equipment.

Failure to comply could result in death or serious injury.

Maintenance, inspection, and replacement of parts must be performed only by authorized personnel familiar with installation, adjustment, and maintenance of this product.

#### Do not touch the option card while there is power flowing through the drive.

Failure to comply could result in death or serious injury.

### Do not use damaged wires, place excessive stress on wiring, or damage the wire insulation.

Failure to comply could result in death or serious injury.

## NOTICE

## **Damage to Equipment**

#### Observe proper electrostatic discharge procedures (ESD) when handling the option card, drive, and circuit boards.

Failure to comply may result in ESD damage to circuitry.

#### Never shut the power off while the drive is outputting voltage.

Failure to comply may cause the application to operate incorrectly or damage the drive.

#### Do not operate damaged equipment.

Failure to comply may cause further damage to the equipment.

Do not connect or operate any equipment with visible damage or missing parts.

#### Tighten all terminal screws to the specified tightening torque.

Loose electrical connections could result in death or serious injury by fire due to overheating of electrical connections.

#### Do not use unshielded cable for control wiring.

Failure to comply may cause electrical interference resulting in poor system performance. Use shielded twisted-pair wires and ground the shield to the ground terminal of the drive.

#### Properly connect all pins and connectors.

Failure to comply may prevent proper operation and possibly damage equipment.

**Check wiring to ensure that all connections are correct after installing the option card and connecting any other devices.** Failure to comply may result in damage to the option card.

## Connection Diagram

The PROFIBUS-DP Option must be connected to the network using a 9 pin D-sub connector like shown in Figure 2.

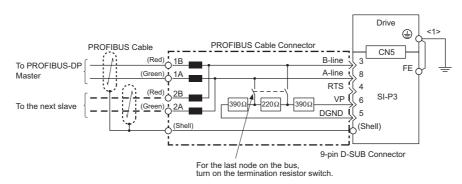

<1> The FE terminal on the PROFIBUS-DP Option is fitted with a ground cable that should be connected to the ground terminal on the drive.

#### Figure 2 Connection Diagram

#### PROFIBUS-DP Termination

Because the option card does not have a terminal resistor, terminal resistance must be set using a switch on the 9 pin D-sub connector. Make sure that only the D-sub connector for the final drive in the network is set for terminal resistance. If any other drive on the network is set for terminal resistance, communication problems may occur.

Most 9 pin D-sub connectors have a function for disconnecting the output side of the cable. Use only the input side cable entry when connecting both ends of the network. If the connector is reversed, then communication will not be possible between devices. Most connectors have arrows indicating the input and output sides.

Terminating resistors without inductors as shown in *Figure 3* can only be used for baud rates below 1.5 Mbps. 1.5 Mbps and higher baud rates require termination with resistors and inductors like shown in .

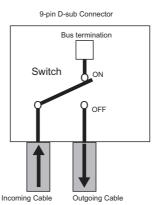

Figure 3 PROFIBUS Cable Connection with Termination Resistors

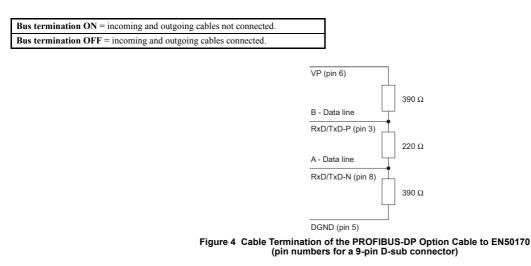

#### Prior to Installing the Option Card

Prior to installing the PROFIBUS-DP Option, wire the drive and make necessary connections to the drive terminals. For more information on wiring and connecting the drive, refer to the installation manual for the drive the PROFIBUS-DP option card is connected to. Verify that the drive runs normally without the option installed.

## Installing the Option Card

Insert the option card in the CN5-A connectors located on the drive's control board.

- See the drive manual for directions on removing the front cover.
  - 1. Shut off power to the drive, wait the appropriate amount of time for voltage to dissipate, then remove the operator and front cover.
  - 2. Insert the CN5 connector on the option card into the matching CN5 connector on the drive, then fasten it into place using one of the screws included with the option card.

Connect one of the lead lines using one of the screws to the ground terminal. Three separate lead lines have been included with the option card to connect to three separate ports. Use the lead line with the length appropriate for the distance of the port.

Note: There are only two screw holes on the drive for ground terminals. If three option cards are connected, two of the lead lines will need to share the same ground terminal

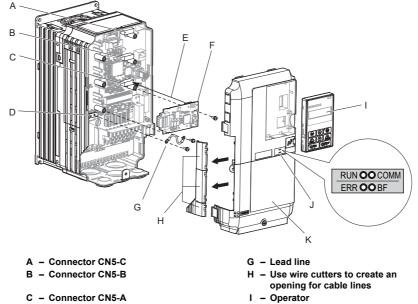

- D Drive grounding terminal (FE)
- E Insert connector CN5 here
- F Option card

- LED label J
- K Front cover
- Figure 5 Installing the Option Card 3.

Wire the option card to the communication cable connector on the option card. For exposed cables in drives 2A004 to 0069, 4A0002 to 0044, use a pair of wire cutters to create an opening on the left side of the front cover that allows wiring to pass through. Sharp edges along the opening that was created should be smoothed down with a file or sand paper so prevent any damage to the wires. Drives 2A0081 to 0021, 4A0058 to 0165 have enough space to keep all wiring inside the unit.

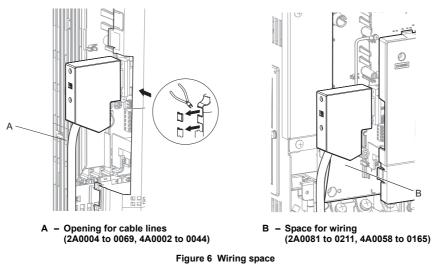

4. Place the front cover back onto the drive as it was before

- Note: Take care when wiring the option card so that the front cover easily fits back onto the drive.
   Install Cable Cover option to maintain the drive Enclosure Type.
- 5. Attach the LED label packaged with the option card as shown in Figure 5.

## Communication Cable Specifications

To ensure proper performance, Yaskawa recommends using PROFIBUS-DP-dedicated cables that fulfill the specifications in *Table 5*. For more information on cables, refer to the PROFIBUS-DP website at http://www.profibus.com.

### Cable Requirements

| Condition          | Specifications                                      |
|--------------------|-----------------------------------------------------|
| Impedance          | 135 to 165 $\Omega$ at a frequency of (3 to 20 MHz) |
| Capacity           | 30 pF/m maximum                                     |
| Loop Resistance    | 110 Ω/km maximum                                    |
| Core Cross-Section | 0.34 mm <sup>2</sup> minimum                        |
| Core Diameter      | 0.64 mm minimum                                     |

#### Table 5 Communication Cable Requirements

#### Cable Length

Communication speed determines maximum permissible cable length. *Table 6* shows the specifications for Type A bus cables.

## Table 6 Cable Length

| Communication speed (kbps) | Distance per segment (m) | Communication speed (kbps) | Distance per segment ( |
|----------------------------|--------------------------|----------------------------|------------------------|
| 9.6                        | 1200                     | 500                        | 400                    |
| 19.2                       | 1200                     | 1500                       | 200                    |
| 45.45                      | 1200                     | 3000                       | 100                    |
| 93.75                      | 1200                     | 6000                       | 100                    |
| 187.5                      | 1000                     | 12000                      | 100                    |

## GSD Files

For easy network implementation of drives equipped with an SI-P3, a GSD file can be obtained from:

U.S.: http://www.yaskawa.com

Europe: http://www.yaskawa.eu.com

Japan: http://www.e-mechatronics.com

Other areas: contact a Yaskawa representative

#### **PROFIBUS-DP Option Drive Parameters** 6

Confirm the proper setting of all parameters in Table 7 before starting network parameters.

#### Table 7 Parameter Settings

| No.                   | Name                                                                  | Description                                                                                                    | Default |
|-----------------------|-----------------------------------------------------------------------|----------------------------------------------------------------------------------------------------|---------|
| b1-01<br>             | Frequency Reference Selection                                         | Selects the frequency reference input source<br>0: Operator - Digital preset speed d1-01 to d1-17<br>1: Terminals - Analog input terminal A1 or A2<br>2: MEMOBUS/Modbus communications<br>3: Option card<br>4: Pulse Input (Terminal RP)                                                                                                    |         |
| b1-02<br>>            | Run Command Selection                                                 | Selects the run command input source<br>0: Digital Operator - RUN and STOP keys<br>1: Digital input terminals S1 to S7<br>2: MEMOBUS/Modbus communications<br>3: Option card                                                                                                    |         |
| F6-01                 | Operation Selection after Communications Error                        | Determines drive response when a bUS error is detected during communications with the<br>PROFIBUS-DP Option<br>0: Ramp to Stop<br>1: Coast to Stop<br>2: Fast-Stop<br>3: Alarm Only <2>                                                                                                    | 1       |
| F6-02                 | External Fault Detection Conditions (EF0)                             | Sets the condition for external fault detection (EF0)<br>0: Always detected<br>1: Detected only during operation                                                                                                    | 0       |
| F6-03                 | Stopping Method for External Fault from<br>Communication Option Board | Determines drive response for external fault input (EF0) detection during PROFIBUS<br>communication<br>0: Ramp to Stop<br>1: Coast to Stop<br>2: Fast-Stop<br>3: Alarm Only <2>                                                                                                    | 1       |
| F6-06<br>< <b>3</b> > | Torque Reference/Torque Limit selection from<br>Communications Option | 0: Torque reference/torque limit via network communications are disabled.<br>1: Torque reference/torque limit via network communications are enabled.                                                                                                    | 0       |
| F6-07                 | NetRef/ComRef Selection Function                                      | 0: Multi-step speed reference disabled (F7 mode)<br>1: Multi-step speed reference allowed (V7 mode)                                                                                                    | 0       |
| F6-08                 | Reset Communication Related Parameters                                | Determines which communication-related parameters are set back to their original default values when the drive is initialized.         0: Do not reset F6-□□ and F7-□□ parameters when the drive is initialized using parameter A1-03.         1: Rest F6-□□ and F7-□□ parameters when the drive is initialized using parameter A1-03.         Note:       Setting this parameter only determines if communication-related parameters. Setting this parameter only determines if communication-related parameters (F6-□□ and F7-□□) are also reset when A1-03 is used to initialize the drive. | 0       |
| F6-30<br><5> <6>      | Node Address                                                          | 0 to 125                                                                                                    | 0       |
| F6-31                 | Clear Mode Selection                                                  | Selects the action to take when a "Clear Mode" command is received<br>0: Resets back to 0<br>1: Maintains the previous value                                                                                                    | 0       |
| F6-32<br><6>          | PROFIBUS Map Selection                                                | 0: PPO Type<br>1: Conventional                                                                                                    | 0       |
| F6-33<br><6>          | IND Data Size Selection                                               | 0: word<br>1: byte                                                                                                    | 0       |

<1> To start and stop the drive through the PROFIBUS-DP network, set b1-02 to "3". To control the frequency reference of the drive via the PROFIBUS-DP network, set b1-01 to "3".
 <2> If F6-03 is set to 3, then the drive will continue to operate when an EF0 fault is detected. Take proper safety measures, such as installing an emergency stop switch.
 <3> Enabled in CLV, AOLV/PM, and CLV/PM control modes (A1-02 = 3, 6, or 7). When enabled, d5-01 determines whether the value is read as the torque limit value (d5-01 = 1). In Closed Loop Vector for PM motors, this value is read as the torque limit.
 <4> Default setting specifies that the torque reference or torque limit is to be provided via network communications (F6-06 = 1). The motor may not rotate if no torque reference or torque limit is supplied from the PLC.
 <2> All node addresses 0.1 and 2 are twistely received for control motions, and the control motion of the pLC.

<5> All node addresses must be unique. Node addresses 0, 1, and 2 are typically reserved for control, maintenance, and diagnostic equipment. The ERR light will illuminate when 0 or greater than 125 is entered.

<6> Power must be cycled in order for any setting changes to take affect.

## **Conventional Formats**

#### **Conventional Formats**

The configuration tool of PROFIBUS-DP master sets the input and output data length of SI-P3 from Extended Data 1 (32 bytes), Extended Data 2 (12 bytes), and Basic Data (6 bytes).

Conventional formats have two message types: High-speed I/O Data and MEMOBUS/Modbus message.

Set parameter F6-32 to "1" to use conventional formats.

#### High-Speed I/O Data

High-speed I/O data is directly transferred to or from the drive and can control the drive. For example, when the drive is set for PROFIBUS-DP communications, the drive Run/Stop and Frequency Reference commands are typically transferred to the drive within 2 ms after being received by the option.

#### MEMOBUS/Modbus Message

MEMOBUS/Modbus message data is transferred to the drive using MEMOBUS/Modbus messages. All drive parameters and data can be accessed through MEMOBUS/Modbus. Because the data in this message type is transferred to the drive after the SI-P3 receives and edits it, more time is required to return the data to the master. The master must synchronize the timing of sending and receiving the data by handshaking.

#### Memory Maps

The following memory maps show the I/O data bytes.

#### **Basic and Extended Register Maps**

|                     | Basic Data<br>(6 bytes) | Extended Data 1<br>(32 bytes) | Extended Data 2<br>(12 bytes) |
|---------------------|-------------------------|-------------------------------|-------------------------------|
| High-speed I/O Data | Bytes 0 to 5            | Bytes 0 to 15                 | Bytes 0 to 3                  |
| MEMOBUS/Modbus Data | _                       | Bytes 16 to 31                | Bytes 4 to 11                 |

#### Table 8 Basic Data Register Map Detail

|      | Output (Master Device $\rightarrow$ Drive)      |      | Input (Drive $ ightarrow$ Master Device) |
|------|-------------------------------------------------|------|------------------------------------------|
| Byte | Description                                     | Byte | Description                              |
| 0    | Operation Command High Byte                     | 0    | Drive Status High Byte                   |
| 1    | Operation Command Low Byte                      | 1    | Drive Status Low Byte                    |
| 2    | Frequency Reference High Byte                   | 2    | Motor Speed High Byte <3>                |
| 3    | Frequency Reference Low Byte                    | 3    | Motor Speed Low Byte <3>                 |
| 4    | Torque Reference/Torque Limit High Byte <1> <2> | 4    | Output Current High Byte <4>             |
| 5    | Torque Reference/Torque Limit Low Byte <1> <2>  | 5    | Output Current High Byte <4>             |

<1> Enabled in CLV, AOLV/PM, and CLV/PM control modes (A1-02 = 3, 6, or 7).

<2> Set when network communication is designated as the source of the torque limit and torque reference (F6-06 = 1). When enabled, d5-01 determines whether the value is read as the torque limit value (d5-01 = 0) or read as the torque reference value (d5-01 = 1). In Closed Loop Vector for PM motors, this value is read as the torque limit.
 <3> Unit depends on the setting of o1-03 (Digital Operator Display Scaling). When the drive is operating in the V/f Control mode or Open loop vector for PM mode, the drive's output

(3) Som depends on the setting of of so (D) grad operator Display searing). When the drive is operating in the V/1 control index of operator D) for drives of durate so deput operator D isplay searing).
 (4) Data is displayed in units of either 0.01 A for drives 7.5 kW and smaller, or in units of 0.1 A for drives 11 kW and larger. This is the same regardless of whether the drive is set for Normal Duty or Heavy Duty operation.

#### Table 9 Extended Data 1 Register Map

|      | Output (Master Device $\rightarrow$ Drive)         | Input (Drive $ ightarrow$ Master Device) |                                                    |
|------|----------------------------------------------------|------------------------------------------|----------------------------------------------------|
| Byte | Description                                        | Byte                                     | Description                                        |
| 0    | Operation Command High Byte                        | 0                                        | Drive Status High Byte                             |
| 1    | Operation Command Low Byte                         | 1                                        | Drive Status Low Byte                              |
| 2    | Frequency Reference High Byte                      | 2                                        | Motor Speed High Byte <5>                          |
| 3    | Frequency Reference Low Byte                       | 3                                        | Motor Speed Low Byte <5>                           |
| 4    | Torque Reference High Byte <1> <2>                 | 4                                        | Torque Reference Monitor High Byte <6>             |
| 5    | Torque Reference Low Byte <1> <2>                  | 5                                        | Torque Reference Monitor Low Byte <6>              |
| 6    | Torque Compensation High Byte                      | 6                                        | Speed Detection PG Pulse Count 1 High Byte         |
| 7    | Torque Compensation Low Byte <1>                   | 7                                        | Speed Detection PG Pulse Count 1 Low Byte          |
| 8    | Reserved                                           | 8                                        | Frequency Reference High Byte                      |
| 9    | Reserved                                           | 9                                        | Frequency Reference Low Byte                       |
| 10   | Analog Output Channel 1 High Byte <3>              | 10                                       | Output Frequency High Byte                         |
| 11   | Analog Output Channel 1 Low Byte <3>               | 11                                       | Output Frequency Low Byte                          |
| 12   | Analog Output Channel 2 High Byte <3>              | 12                                       | Output Current High Byte <7>                       |
| 13   | Analog Output Channel 2 Low Byte <3>               | 13                                       | Output Current Low Byte <7>                        |
| 14   | Digital Output High Byte <4>                       | 14                                       | Analog Input Channel 1 High Byte                   |
| 15   | Digital Output Low Byte <4>                        | 15                                       | Analog Input Channel 1 Low Byte                    |
| 16   | MEMOBUS/Modbus Function Code                       | 16                                       | MEMOBUS/Modbus Function Code                       |
| 17   | MEMOBUS/Modbus Starting Register Address High Byte | 17                                       | MEMOBUS/Modbus Starting Register Address High Byte |
| 18   | MEMOBUS/Modbus Starting Register Address Low Byte  | 18                                       | MEMOBUS/Modbus Starting Register Address Low Byte  |
| 19   | MEMOBUS/Modbus Number of Data                      | 19                                       | MEMOBUS/Modbus Number of Data                      |
| 20   | MEMOBUS/Modbus Data 1 High Byte                    | 20                                       | MEMOBUS/Modbus Data 1 High Byte                    |

|      | Output (Master Device $ ightarrow$ Drive) | Input (Drive $ ightarrow$ Master Device) |                                 |  |
|------|-------------------------------------------|------------------------------------------|---------------------------------|--|
| Byte | Description                               | Byte                                     | Description                     |  |
| 21   | MEMOBUS/Modbus Data 1 Low Byte            | 21                                       | MEMOBUS/Modbus Data 1 Low Byte  |  |
| 22   | MEMOBUS/Modbus Data 2 High Byte           | 22                                       | MEMOBUS/Modbus Data 2 High Byte |  |
| 23   | MEMOBUS/Modbus Data 2 Low Byte            | 23                                       | MEMOBUS/Modbus Data 2 Low Byte  |  |
| 24   | MEMOBUS/Modbus Data 3 High Byte           | 24                                       | MEMOBUS/Modbus Data 3 High Byte |  |
| 25   | MEMOBUS/Modbus Data 3 Low Byte            | 25                                       | MEMOBUS/Modbus Data 3 Low Byte  |  |
| 26   | MEMOBUS/Modbus Data 4 High Byte           | 26                                       | MEMOBUS/Modbus Data 4 High Byte |  |
| 27   | MEMOBUS/Modbus Data 4 Low Byte            | 27                                       | MEMOBUS/Modbus Data 4 Low Byte  |  |
| 28   |                                           | 28                                       |                                 |  |
| 29   | Reserved                                  | 29                                       | Reserved                        |  |
| 30   |                                           | 30                                       |                                 |  |
| 31   | Handshaking Register                      | 31                                       | Handshake Register              |  |

<1> Enabled in CLV, AOLV/PM, and CLV/PM control modes (A1-02 = 3, 6, or 7).
<2> Set when network communication is designated as the source of the torque limit and torque reference (F6-06 = 1). When enabled, d5-01 determines whether the value is read as the torque limit value (d5-01 = 0) or read as the torque reference value (d5-01 = 1). In Closed Loop Vector for PM motors, this value is read as the torque limit.
<3> To select drive analog output channel for communications, set H4-01 (Multi-Function Analog Output Terminal FM) and H4-04 (Multi-Function Analog Output Terminal AM) to 000 (through mode).

<3> To select drive analog output channel for communications, set H4-01 (Multi-Function Analog Output Terminal FM) and H4-04 (Multi-Function Analog Output Terminal AM) to 000 (through-mode).
<4> Drive digital output ON/OFF during communications, set H2-01 (Terminal M1, M2 and MC Function Selection (relay)), H2-02 (Terminal P1 Function Selection (open-collector)), and H2-03 (Terminal P2 Function Selection (open-collector)) to F (through-mode).
<5> Unit depends on the setting of o1-03 (Digital Operator Display Scaling). Input data is 0 when the drive is set for V/f Control or Open loop vector for PM mode.
<6> Not possible when using V/f control, V/f with PG, or Open loop vector for PM motors (A1-02 = 0, 1, or 5).
<7> Data is displayed in units of either 0.01 A for drives 7.5 kW and smaller, or in units of 0.1 A for drives 11 kW and larger. This is the same regardless of whether the drive is set for Normal Duty or Heavy Duty operation.

| Table 10 | Operation | Command |
|----------|-----------|---------|
|----------|-----------|---------|

| Command Signal | Description                                                                                       |
|----------------|---------------------------------------------------------------------------------------------------|
| 0              | H5-12 = 0: Forward Run/Stop, 1: FRUN<br>H5-12 = 1: Run/Stop, 1: RUN                               |
| 1              | H5-12 = 0: Reverse Run/Stop, 1: RRUN<br>H5-12 = 1: Forward/Reverse, 1: REV                        |
| 2              | Multi-function digital input command 3                                                            |
| 3              | Multi-function digital input command 4                                                            |
| 4              | Multi-function digital input command 5                                                            |
| 5              | Multi-function digital input command 6                                                            |
| 6              | Multi-function digital input command 7                                                            |
| 7              | Multi-function digital input command 8                                                            |
| 8              | External Fault, 1: Fault (EF0)                                                                    |
| 9              | Fault Reset, 1: Fault Reset                                                                       |
| А              |                                                                                                   |
| В              | Reserved                                                                                          |
| С              | Keselveu                                                                                          |
| D              |                                                                                                   |
| Е              | Fault Trace and Fault History Reset<br>1: Fault information is reset by raising edge of this bit. |
| F              | Baseblock command<br>1: Ext Baseblock                                                             |

#### Table 11 Drive Status: U1-12

| Drive Status | Description                        |  |  |  |
|--------------|------------------------------------|--|--|--|
| 0            | 1: During run                      |  |  |  |
| 1            | 1: During zero speed               |  |  |  |
| 2            | 1: During reverse run              |  |  |  |
| 3            | 1: During fault reset signal input |  |  |  |
| 4            | 1: During speed agree              |  |  |  |
| 5            | 1: Drive ready                     |  |  |  |
| 6            | 1: Alarm                           |  |  |  |
| 7            | 1: Fault                           |  |  |  |
| 8            | 1: During operation error (oPE D)  |  |  |  |
| 9            | 1: During momentary power loss     |  |  |  |
| А            | 1: NetCtrl status                  |  |  |  |
| В            | 1: M1-M2 relay closed              |  |  |  |
| С            | 1: Photocoupler output 1 closed    |  |  |  |
| D            | 1: Photocoupler output 2 closed    |  |  |  |
| Е            | 1: Motor 2 selected                |  |  |  |
| F            | 1: Zero Servo Complete             |  |  |  |

#### Table 12 Extended Data 2 Register Map

|                  | Output (Master Device $ ightarrow$ Drive)          |      | Input (Drive $ ightarrow$ Master Device)           |  |  |
|------------------|----------------------------------------------------|------|----------------------------------------------------|--|--|
| Byte Description |                                                    | Byte | Description                                        |  |  |
| 0                | Operation Command High Byte                        | 0    | Drive Status High Byte                             |  |  |
| 1                | Operation Command Low Byte                         | 1    | Drive Status Low Byte                              |  |  |
| 2                | Frequency Reference High Byte                      | 2    | Motor Speed High Byte <1>                          |  |  |
| 3                | Frequency Reference Low Byte                       | 3    | Motor Speed Low Byte <1>                           |  |  |
| 4                | MEMOBUS/Modbus Function Code                       | 4    | MEMOBUS/Modbus Function Code                       |  |  |
| 5                | MEMOBUS/Modbus Starting Register Address High Byte | 5    | MEMOBUS/Modbus Starting Register Address High Byte |  |  |
| 6                | MEMOBUS/Modbus Starting Register Address Low Byte  | 6    | MEMOBUS/Modbus Starting Register Address Low Byte  |  |  |
| 7                | MEMOBUS/Modbus Data Length                         | 7    | MEMOBUS/Modbus Data Length                         |  |  |
| 8                | MEMOBUS/Modbus Data 1 High Byte                    | 8    | MEMOBUS/Modbus Data 1 High Byte                    |  |  |
| 9                | MEMOBUS/Modbus Data 1 Low Byte                     | 9    | MEMOBUS/Modbus Data 1 Low Byte                     |  |  |
| 10               | Reserved                                           | 10   | Reserved                                           |  |  |
| 11               | Handshaking Register                               | 11   | Handshake Register                                 |  |  |

<1> Unit depends on the setting of o1-03 (Digital Operator Display Scaling). When the drive is operating in the V/f Control mode or Open loop vector for PM mode, the drive's output frequency becomes the input data.

## MEMOBUS/Modbus Message Area

In this area, a MEMOBUS/Modbus message is transferred to the SI-P3 card, and the parameters in the drive can be set, read, and monitored. Up to four data items can be written or read at one time.

Because the SI-P3 card edits the MEMOBUS/Modbus message internally and transfers it to the drive after receiving the message, more time is required to return the message. Use the handshaking register to synchronize sending or receiving of the data between the PROFIBUS-DP master and the SI-P3 card. For details on the handshaking register, refer to *Handshaking Register on page 19*.

Execute an Enter command to write a parameter to the drive. Execution of the Enter command validates the written data. For the details of the Enter command. Refer to the Enter Command in Appendix C of the Technical Manual for the drive.

Note: Refer to the MEMOBUS/Modbus Data Table in Appendix C of the Technical Manual for the drive for a list of monitor data using the MEMOBUS/Modbus message area.

## ■ Configuration of MEMOBUS/Modbus Command Message

Table 13 shows the configuration of MEMOBUS/Modbus command messages when the Extended Data 1 is selected.

Table 13 MEMOBUS/Modbus Command Message

| Byte | Name                  | Function                                                                                                    | on            |  |  |
|------|-----------------------|----------------------------------------------------------------------------------------------------|---------------|--|--|
| 16   | Function code         | MEMOBUS/Modbus command code:<br>03H: Read command (reading Drive internal data)<br>08H: Loop back<br>10H: Write command (writing data into the drive)<br>Other codes: Not supported. |               |  |  |
| 17   | Starting Desister No. | Starting register No.                                                                                                    | High Byte     |  |  |
| 18   | Starting Resistor No. | Starting resistor No.                                                                                                    | Low Byte      |  |  |
| 19   | Number of Data Items  | Sets the number of bytes to read or write (only 2, 4, 6, c                                                                                                    | or 8 allowed) |  |  |
| 20   |                       | Data word 1                                                                                                    | High Byte     |  |  |
| 21   | Data 1 <1>            | Data word 1                                                                                                    | Low Byte      |  |  |
| 22   | Data 2 <1>            | Data word 2                                                                                                    | High Byte     |  |  |
| 23   |                       |                                                                                                    | Low Byte      |  |  |
| 24   | Data 3 <1>            | Data word 3                                                                                                    | High Byte     |  |  |
| 25   |                       |                                                                                                    | Low Byte      |  |  |
| 26   | Data 4 db             |                                                                                                    | High Byte     |  |  |
| 27   | Data 4 <1>            | Data word 4                                                                                                    | Low Byte      |  |  |
| 28   |                       |                                                                                                    |               |  |  |
| 29   | Reserved              | Reserved                                                                                                    |               |  |  |
| 30   | ]                     |                                                                                                    |               |  |  |
| 31   | Handshaking Register  | Refer to Handshaking Register on page 19.                                                                                                    |               |  |  |

<1> Setting is needed only for the write command. Select 00H for the read command.

#### Configuration of MEMOBUS/Modbus Response Messages

Table 14 shows the configuration of MEMOBUS/Modbus response messages when the Extended Data 1 is selected.

#### Table 14 MEMOBUS/Modbus Response Messages

| Byte | Name          | Function                                                                                                    |
|------|---------------|----------------------------------------------------------------------------------------------------|
| 16   | Function code | MEMOBUS/Modbus response codes<br>00H: Waiting for response from drive<br>03H: Response to read operation<br>10H: Response to write operation<br>83H: Read command error<br>90H: Write command error<br>Other codes: Not supported. |

| Byte | Name                  |                                                                               | Function  |  |
|------|-----------------------|-------------------------------------------------------------------------------|-----------|--|
| 17   | Startin - maister Na  | Stantin a maintan Na                                                          | High Byte |  |
| 18   | Starting resistor No. | Starting resistor No.                                                         | Low Byte  |  |
| 19   | Number of data items  | Write: Set double number of written d<br>Read: Set double number of read data |           |  |
| 20   | — Data 1 <1>          | Determent 1                                                                   | High Byte |  |
| 21   |                       | Data word 1                                                                   | Low Byte  |  |
| 22   | Data $2 < 1 >$        | Data word 2                                                                   | High Byte |  |
| 23   |                       | Data word 2                                                                   | Low Byte  |  |
| 24   | — Data 3 <1>          | Data word 3                                                                   | High Byte |  |
| 25   |                       | Data word 3                                                                   | Low Byte  |  |
| 26   | Data 4                | Data word 4                                                                   | High Byte |  |
| 27   |                       | Data word 4                                                                   | Low Byte  |  |
| 28   |                       |                                                                               |           |  |
| 29   | Reserved              |                                                                               |           |  |
| 30   |                       |                                                                               |           |  |
| 31   | Handshaking register  | Adshaking register Refer to Handshaking Register on page 19.                  |           |  |

<1> Data is returned only for the read command.

If an error occurs, the SI-P3 card sets the MSB (Most Significant Bit) in the MEMOBUS/Modbus response code to 1 and returns the error response. The number of data items is set to 02H and one of the following error codes is written into the Low Byte of Data 1. Refer to the Communication Errors in Appendix C of the Technical Manual for the drive for the details of the MEMOBUS/Modbus Error Codes.

#### Parameter Settings Using MEMOBUS/Modbus Commands

The written or read data of each parameter is transferred in a hexadecimal value.

Negative values are expressed as a two complement.

Example 1: The frequency reference is 30Hz.

 $30 \text{ Hz}/0.01 \text{ Hz} = 3000 \rightarrow \text{BB8H}$ 

Example 2:-5% is assigned as the bias for terminal FM of multi-function analog output 1.

 $5/0.1=50\rightarrow 32\mathrm{H}$ 

Converted into a two complement  $\rightarrow$  FFCEH

Example 3:60.00 Hz is assigned for d1-01 (register No.: 0280H).

 $60.00 \text{Hz}/0.01 \text{Hz} = 6000 \rightarrow 1770 \text{H}$ 

#### Table 15 Parameter Settings Using MEMOBUS/Modbus Commands

| Byte | Name                     |           | Data            |                  |                                 |  |
|------|--------------------------|-----------|-----------------|------------------|---------------------------------|--|
| Byte |                          |           | Command Message | Response Message | Response Message (at Fault) <2> |  |
| 16   | Function code            |           | 10H             | 10H              | 90H                             |  |
| 17   | Starting Register No.    | High Byte | 02H             | 02H              | 00H                             |  |
| 18   | Starting Register No.    | Low Byte  | 80H             | 80H              | 00H                             |  |
| 19   | Number of Data Items     |           | 02H             | 02H              | 02H                             |  |
| 20   | Data 1                   | High Byte | 17H             | 00H              | 00H                             |  |
| 21   | Data I                   | Low Byte  | 70H             | 00H              | 02H                             |  |
| 22   | Data 2                   | High Byte | 00H             | 00H              | 00H                             |  |
| 23   | Data 2                   | Low Byte  | 00H             | 00H              | 00H                             |  |
| 24   | Data 3                   | High Byte | 00H             | 00H              | 00H                             |  |
| 25   | Data 5                   | Low Byte  | 00H             | 00H              | 00H                             |  |
| 26   | Data 4                   | High Byte | 00H             | 00H              | 00H                             |  |
| 27   | Data 4                   | Low Byte  | 00H             | 00H              | 00H                             |  |
| 28   |                          |           | 00H             | 00H              | 00H                             |  |
| 29   | Reserved                 | Reserved  |                 | 00H              | 00H                             |  |
| 30   |                          |           | 00H             | 00H              | 00H                             |  |
| 31   | Handshaking Register <1> |           | 80H             | 80H              | 80H                             |  |

<1> Depends on the status of the previous data. <2> Depends on the status of the fault.

#### Handshaking Register

Handshaking is used to synchronize the timing of the sending or receiving of MEMOBUS/Modbus message data between the SI-P3 card and the PROFIBUS-DP master.

When the master toggles bit 7 of the handshaking register in the output data, the SI-P3 starts to process the data in the MEMOBUS/Modbus registers. Ensure that the data in the MEMOBUS/Modbus registers is valid before toggling bit 7.

When the SI-P3 toggles bit 7 of the handshaking register in the input data to the same value as handshake register bit 7 in the output data, the content of the input data MEMOBUS/Modbus registers is valid.

## Handshaking Output Register

PROFIBUS-DP Master to SI-P3 Card

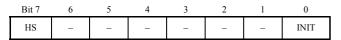

| Bit    | Name | Function                                                                                                    |
|--------|------|----------------------------------------------------------------------------------------------------|
| 7      | HS   | <ul> <li>Handshaking bit. Synchronizes send and receive timing. Changes status when sending new command messages.</li> <li>Note: This bit is reset to 0 at power up or by setting the handshaking output register bit INIT to 1.</li> </ul> |
| 1 to 6 | -    | Not used                                                                                                    |
| 0      | INIT | Clears the handshaking bit to 0                                                                                                    |

#### Handshaking Input Register

SI-P3 Card to PROFIBUS-DP Master

| Bit 7 | 6   | 5   | 4 | 3 | 2 | 1 | 0 |
|-------|-----|-----|---|---|---|---|---|
| HS    | STA | TUS |   | W | D |   | - |

| Bit    | Name       | Function                                                                                                    |
|--------|------------|----------------------------------------------------------------------------------------------------|
| 7      | HS         | Handshaking bit. Synchronizes send and receive timing. Changes status when sending new command messages.<br><b>Note:</b> This bit is reset to 0 at power up or by initializing the handshaking output register bit INIT back to 0.                                                      |
| 5 to 6 | STATUS <1> | Status of the data exchange between the PROFIBUS-DP master and the drive.<br>00H: Idle<br>01H: SI-P3 sends a MEMOBUS/Modbus command to the drives.<br>10H: SI-P3 waits for a MEMOBUS/Modbus response from the drives.<br>11H: SI-P3 receives a MEMOBUS/Modbus response from the drives. |
| 1 to 4 | WD <1>     | Counter increases every 64 ms                                                                                                    |
| 0      | -          | Not used                                                                                                    |

<1> STATUS and WD are for reference.

## Example of Handshaking

Clear the handshaking register HS bit (bit 7) to 0 for the PLC program after turning on the power supply or after re-initializing. *Figure 7* describes the handshaking function. The arrow marks indicate whether the PROFIBUS-DP master or the SI-P3 card has the control for the protocol.

| PROFIBUS-DP Master SI-P3 Card<br>Handshaking Output Register Handshaking Inp                                                                      | put Register                                          |
|----------------------------------------------------------------------------------------------------|-------------------------------------------------------|
| Synchronize Command Bits<br>to Start the Message Process     0                                                                                    | Synchronize command bits to start the message process |
| $\downarrow$                                                                                                    |                                                       |
| Create 0 0                                                                                                    |                                                       |
| $\downarrow$                                                                                                    |                                                       |
| $\begin{array}{c c} \text{Signal New} \\ \text{Message Waiting} \end{array} 1 \qquad \Rightarrow \qquad 0 \\ \end{array}$                         | New MEMOBUS/Modbus<br>Command to SI-P3 Card           |
| $\Downarrow$                                                                                                    |                                                       |
|                                                                                                    | Command Executed                                      |
|                                                                                                    |                                                       |
| 1                                                                                                    | Response Valid                                        |
| $\downarrow$                                                                                                    |                                                       |
| Create 1 1                                                                                                    |                                                       |
| ↓                                                                                                    |                                                       |
| $\begin{array}{c c} \text{Signal New} \\ \text{Message Waiting} \end{array} 0 \qquad \Rightarrow \qquad 1 \end{array}$                            | New MEMOBUS/Modbus<br>Command to SI-P3 Card           |
|                                                                                                    |                                                       |
| 0                                                                                                    | Command Executed                                      |
|                                                                                                    |                                                       |
|                                                                                                    | Response Valid                                        |
| $\downarrow \qquad \qquad \qquad \qquad \qquad \qquad \qquad \qquad \qquad \qquad \qquad \qquad \qquad \qquad \qquad \qquad \qquad \qquad \qquad$ |                                                       |
| Create 0 0                                                                                                    |                                                       |
| $\downarrow \qquad \qquad \qquad \qquad \qquad \qquad \qquad \qquad \qquad \qquad \qquad \qquad \qquad \qquad \qquad \qquad \qquad \qquad \qquad$ |                                                       |
| $\begin{array}{c c} & & \\ Signal New \\ Message Waiting \end{array} 1 \qquad \qquad \Rightarrow \qquad 0 \end{array}$                            | New MEMOBUS/Modbus<br>Command to SI-P3 Card           |
|                                                                                                    |                                                       |
| etc.                                                                                                    |                                                       |

Figure 7 Example of Handshaking

## Flow Chart

Figure 8 illustrates the handshaking function when using a MEMOBUS/Modbus message.

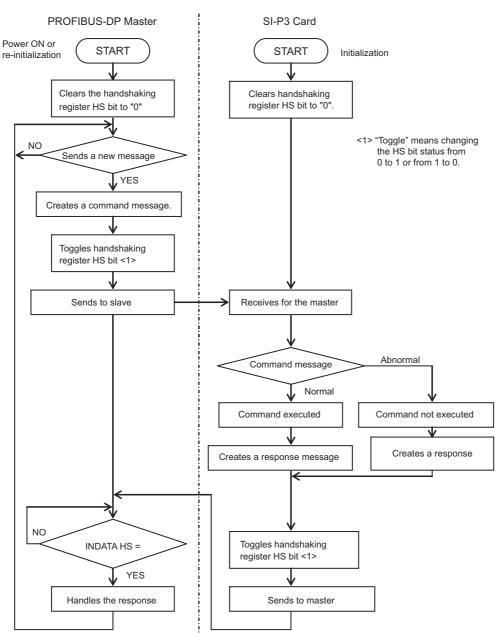

Figure 8 MEMOBUS/Modbus Message Flow Chart

# 8 Parameter Process Data Object Formats

## Supported Parameter Process Data Object (PPO) Type Formats

Set drive parameter F6-32 = "0" to use PPO type formats. The PPO is defined for cyclic data transfer, allowing the master and the slave to exchange process data (PZD) and parameters. Refer to the PROFIBUS specification for more information on PPO types 1~5. SI-P3 supports five possible PPO type formats:

| PPO type 1 (8 octets PKW + 4 octets PZD)  |
|-------------------------------------------|
|                                           |
| PPO type 2 (8 octets PKW + 12 octets PZD) |
| PPO type 3 (4 octets PZD)                 |
| PPO type 4 (12 octets PZD)                |
| PPO type 5 (8 octets PKW + 20 octets PZD) |

All PPO Types have the registers STW, ZSW, HSW, and HIW. These registers are not mapped directly to drive registers.

|                                                                      | PK       | Ŵ        |         |                    |                    |      |      | PZ   | ZD   |      |      |      |       |
|----------------------------------------------------------------------|----------|----------|---------|--------------------|--------------------|------|------|------|------|------|------|------|-------|
| PKE                                                                  | IND      | P۱       | VE      | PZD1<br>STW<br>ZSW | PZD2<br>HSW<br>HIW | PZD3 | PZD4 | PZD5 | PZD6 | PZD7 | PZD8 | PZD9 | PZD10 |
|                                                                      | /PE 1: 0 | Octet-St | ring 12 |                    |                    | ]    |      |      |      |      |      |      |       |
| ΡΡΟ Τነ                                                               | /PE 2: 0 | Octet-St | ring 20 |                    |                    |      |      |      |      |      |      |      |       |
|                                                                      |          |          |         |                    |                    |      |      |      |      |      |      |      |       |
| ΡΡΟ Τነ                                                               | /PE 3: 0 | Octet-St | ring 4  |                    |                    |      |      |      |      |      |      |      |       |
|                                                                      |          |          |         |                    |                    |      |      |      |      |      |      |      |       |
| ΡΡΟ Τነ                                                               | (PE 4: 0 | Octet-St | ring 12 |                    |                    |      |      |      |      |      |      |      |       |
|                                                                      |          |          |         |                    |                    |      |      |      |      |      |      |      |       |
| ΡΡΟ Τነ                                                               | /PE 5: 0 | Octet-St | ring 28 |                    |                    |      |      |      |      |      |      |      |       |
|                                                                      |          |          |         |                    |                    |      |      |      |      |      |      |      |       |
| PKW: Parameter ID/value<br>PZD: Process Data, cyclically transferred |          |          |         |                    |                    |      |      |      |      |      |      |      |       |

- PKE: Parameter ID (1st and 2nd octet)
- IND: Sub-index (3rd octet), 4th octet is reserved
- PWE: Parameter value (5th until 8th octet)
- STW: Control word
- HSW: Main setpoint
- ZSW: Status word
- HIW: Main actual value

## Configuration of Registers

### PKE

| Bit | PPO Write                                               | PPO Read                                  |  |
|-----|---------------------------------------------------------|-------------------------------------------|--|
| 0   |                                                         |                                           |  |
| 1   |                                                         |                                           |  |
| 2   |                                                         |                                           |  |
| 3   | PNU number ( <i>Refer to Supported PNU on page 25</i> ) |                                           |  |
| 4   |                                                         |                                           |  |
| 5   |                                                         |                                           |  |
| 6   |                                                         |                                           |  |
| 7   |                                                         |                                           |  |
| 8   |                                                         |                                           |  |
| 9   |                                                         |                                           |  |
| 10  |                                                         |                                           |  |
| 11  | SPM always 0                                            | SPM always 0                              |  |
| 12  |                                                         |                                           |  |
| 13  | See Task ID                                             | See Response ID                           |  |
| 14  |                                                         | When Response ID is 7, see PWE error code |  |
| 15  |                                                         |                                           |  |

## ■ IND

| Bit | PPO Write                      | PPO Read                       |  |  |
|-----|--------------------------------|--------------------------------|--|--|
| 0   |                                |                                |  |  |
| 1   |                                |                                |  |  |
| 2   |                                |                                |  |  |
| 3   | Sub-Index for parameter number | Sub-Index for parameter number |  |  |
| 4   | (F6-33 = 0)                    | (F6-33 = 0)                    |  |  |
| 5   |                                |                                |  |  |
| 6   |                                |                                |  |  |
| 7   |                                |                                |  |  |
| 8   |                                |                                |  |  |
| 9   |                                |                                |  |  |
| 10  |                                |                                |  |  |
| 11  | Sub-Index for parameter number | Sub-Index for parameter number |  |  |
| 12  | (F6-33 = 1)                    | (F6-33 = 1)                    |  |  |
| 13  |                                |                                |  |  |
| 14  |                                |                                |  |  |
| 15  |                                |                                |  |  |

## ■ PWE

| Bit     | PPO Write    | PPO Read                                                                                                    |
|---------|--------------|----------------------------------------------------------------------------------------------------|
| 0 to 31 | Setting Data | Error code when Response ID is 7<br>0: Incorrect PNU number<br>1: Write mode error<br>2: Lower or upper limit violated<br>3: Disabled IND is set<br>17: Write mode error during Uv condition or Write mode error during<br>parameter processing |

### ■ STW/ZSW

| Bit | PPO Write                                                | PPO Read                                      |
|-----|----------------------------------------------------------|-----------------------------------------------|
| 0   | OFF1: reserved                                           | Ready to switch on: always 1                  |
| 1   | OFF2: reserved                                           | Ready: always 1                               |
| 2   | OFF3: reserved                                           | 0: Not ready<br>1: Drive ready                |
| 3   | Enable to RUN<br>0: Baseblock + Stop<br>1: Not Baseblock | 0: No fault condition<br>1: Fault condition   |
| 4   | 0: STOP<br>1: RUN                                        | Always 1                                      |
| 5   | Ramp function generation enable: reserved                | Always 1                                      |
| 6   | Enable ramp function generator set-point: reserved       | Switch-on inhibit: always 0                   |
| 7   | 1: Fault Reset                                           | 0: No alarm condition<br>1: Alarm condition   |
| 8   | 0: Stop<br>1: JOG RUN forward (Fmax/10 speed)            | 0: No speed agree<br>1: Speed agree condition |
| 9   | 0: Stop<br>1: JOG RUN reverse (Fmax/10 speed)            | 0: Local control<br>1: Control from PROFIBUS  |
| 10  | 0: Local control<br>1: Control from PROFIBUS             |                                               |
| 11  |                                                          |                                               |
| 12  |                                                          | Always 0                                      |
| 13  | Reserved                                                 |                                               |
| 14  |                                                          |                                               |
| 15  |                                                          |                                               |

## ■ HSW/HIW

| Bit     | PPO Write                       | PPO Read                                                |
|---------|---------------------------------|---------------------------------------------------------|
| 0 to 15 | Setting Frequency (±10000/100%) | Output Frequency or Motor speed (with PG) (±10000/100%) |

## Task ID

| ID | Description                            |  |  |  |
|----|----------------------------------------|--|--|--|
| 0  | No action                              |  |  |  |
| 1  | equest parameter value                 |  |  |  |
| 2  | Change parameter value (word)          |  |  |  |
| 3  | Change parameter value (double word)   |  |  |  |
| 6  | Request parameter value from array     |  |  |  |
| 7  | Change parameter value in array (word) |  |  |  |

| ID | Description                                   |  |  |  |
|----|-----------------------------------------------|--|--|--|
| 8  | Change parameter value in array (double word) |  |  |  |
| 9  | Request number of array elements              |  |  |  |

## Response ID

| ID | Description                                  |  |  |
|----|----------------------------------------------|--|--|
| 0  | No action                                    |  |  |
| 1  | Transfer parameter value (word)              |  |  |
| 2  | Transfer parameter value (double word)       |  |  |
| 4  | Transfer parameter value (array word)        |  |  |
| 5  | Transfer parameter value (array double word) |  |  |
| 6  | Transfer number of array element             |  |  |
| 7  | Task cannot be executed (with error number)  |  |  |

## SI-P3 Device Data

| Parameter                           | Setting Value                      | Note                            |
|-------------------------------------|------------------------------------|---------------------------------|
| GSD Revision                        | 3                                  | GSD file revision 3.0.          |
| Vendor Name                         | "YASKAWA ELECTRIC"                 |                                 |
| Model Name                          | "PROFIBUS-DP INTERFACE CARD SI-P3" |                                 |
| Ident Number                        | 0x0ACF                             |                                 |
| FMS supp                            | 0                                  | PROFIBUS-FMS not supported      |
| Protocol Ident                      | 0                                  | PROFIBUS-DP supported           |
| Station Type                        | 0                                  | DP-Slave.                       |
| Slave_Family                        | 3                                  |                                 |
| Revision                            | "V1.0"                             | Device revision 1.0             |
| Hardware Release                    | "V1.0"                             | Hardware revision 1.0           |
| Software Release                    | "V1.0"                             | Software revision 1.0           |
| Implementation type                 | "DPC31"                            | DP protocol                     |
| Redundancy                          | 0                                  | Redundancy NOT supported        |
| Repeater Ctrl Sig                   | 2                                  | Supported, TTL level            |
| 24V Pins                            | 0                                  | No external 24 Volt input       |
| Set Slave Add supp = 1              | 1                                  | Station address is set remotely |
| Auto Baud supp                      | 1                                  | Automatic baud rate select      |
| 9.6_supp                            | 1                                  | 9600 Baud                       |
| 19.2 supp                           | 1                                  | 19.2 kBaud                      |
| 45.45 supp                          | 1                                  | 45.45 kBaud                     |
| 93.75 supp                          | 1                                  | 93.75 kBaud                     |
| 187.5_supp                          | 1                                  | 187.5 kBaud                     |
| 500 supp                            | 1                                  | 500 kBaud                       |
| 1.5M supp                           | 1                                  | 1.5 MBaud                       |
| 3M supp                             | 1                                  | 3 MBaud                         |
| 6M supp                             | 1                                  | 6 MBaud                         |
| 12M_supp                            | 1                                  | 12 MBaud                        |
| MaxTsdr 9.6                         | 60                                 | 60 Tbit = 6.25 msec             |
| MaxTsdr 19.2                        | 60                                 | 60 Tbit = 3.125 msec            |
| MaxTsdr 45.45                       | 60                                 | 60 Tbit = 1.32 msec             |
| MaxTsdr 93.75                       | 60                                 | 60 Tbit = 640 usec              |
| MaxTsdr 187.5                       | 60                                 | 60 Tbit = 320 usec              |
| MaxTsdr 500                         | 100                                | 100 Tbit = 200 usec             |
| MaxTsdr 1.5M                        | 150                                | 150 Tbit = 100 usec             |
| MaxTsdr 3M                          | 250                                | 250 Tbit = 83 usec              |
| MaxTsdr 6M                          | 450                                | 450 Tbit = 75 usec              |
| MaxTsdr 12M                         | 800                                | 800 Tbit = 67 usec              |
| Min Slave Interval                  | 5                                  | Minimum slave interval=0.5 ms   |
| Freeze Mode supp                    | 1                                  | Freeze mode not supported       |
| Sync Mode supp                      | 1                                  | Sync mode not supported         |
| Fail Safe                           | 1                                  | Fail safe supported             |
| DPV1 Slave                          | 1                                  |                                 |
| DPV1 Data Types                     | 1                                  |                                 |
| C1 Read Write supp                  | 0                                  |                                 |
| C2 Read Write supp                  | 1                                  |                                 |
| C2 Max Data Len                     | 240                                |                                 |
| C2_Max_Data_Len C2 Response Timeout | 100                                |                                 |
| C2_Read_Write_required              | 0                                  |                                 |
| C2_Keau_write_required              | 1                                  |                                 |
|                                     | 1                                  |                                 |

| Parameter                  | Setting Value                    | Note                      |
|----------------------------|----------------------------------|---------------------------|
| Max_Initiate_PDU_Length    | 52                               |                           |
| Modular_Station            | 1                                | Modular station.          |
| Max_Module                 | 1                                | Maximum # of modules: 1   |
| Max_Input_Len              | 32                               | Maximum # of input bytes  |
| Max_Output_Len             | 32                               | Maximum # of output bytes |
| Max_Data_Len               | 64                               | Maximum # of data bytes   |
| Max_User_Prm_Data_Len      | 4                                |                           |
| Ext_User_Prm_Data_Const(0) | 0x40,0x01,0x00,0x01              |                           |
| Ext_User_Prm_Data_Ref(0)   | 1                                |                           |
| Ext_User_Prm_Data_Ref(0)   | 2                                |                           |
| Max_Diag_Data_Len          | 11                               | Maximum diagnostic length |
| Unit_Diag_Bit(0024)        | "Undervoltage Condition"         |                           |
| Unit_Diag_Bit(0025)        | "Inverter Communications Error"  |                           |
| Unit_Diag_Bit(0026)        | "PNU915: Illegal PNU configured" |                           |
| Unit_Diag_Bit(0027)        | "PNU916: Illegal PNU configured" |                           |

| Module = "Basic data" 0x72                  |
|---------------------------------------------|
| 1                                           |
| EndModule                                   |
| Module = "Extended Data 1" 0x5F, 0x6F       |
| 2                                           |
| EndModule                                   |
| Module = "Extended Data 2" 0x55, 0x65       |
| 3                                           |
| EndModule                                   |
| Module = "PPO Type 1" $0xF3$ , $0xF1$       |
| 4                                           |
| EndModule                                   |
| Module = "PPO Type 2" 0xF3, 0xF5            |
| 5                                           |
| EndModule                                   |
| Module = "PPO Type 3" 0xF1                  |
| 6                                           |
| EndModule                                   |
| Module = "PPO Type 4" 0xF5                  |
| 7                                           |
| EndModule                                   |
| Module = "PPO Type 5" 0xF3, 0xF9            |
| 8                                           |
| EndModule                                   |
| Module = "PPO Type 1 (No Cons.)" 0x73, 0x71 |
| 9                                           |
| EndModule                                   |
| Module = "PPO Type 2 (No Cons.)" 0x73, 0x75 |
| 10                                          |
| EndModule                                   |
| Module = "PPO Type 3 (No Cons.)" 0x71       |
| 11                                          |
| EndModule                                   |
| Module = "PPO Type 4 (No Cons.)" 0x75       |
| 12                                          |
| EndModule                                   |
| Module = "PPO Type 5 (No Cons.)" 0x73, 0x79 |
| 13                                          |
| EndModule                                   |
|                                             |

# Supported PNU

| Supported PNU No. | Data type       | Write | Read | Description                  |
|-------------------|-----------------|-------|------|------------------------------|
| 900               | Octet String 12 |       | 0    | Type 1 PPO-Write             |
| 901               | Octet String 20 |       | 0    | Type 2 PPO-Write             |
| 902               | Octet String 4  |       | 0    | Type 3 PPO-Write (DP-V1only) |
| 903               | Octet String 12 |       | 0    | Type 4 PPO-Write (DP-V1only) |
| 904               | Unsigned 16     |       | 0    | Current PPO-Write            |
| 905               | Octet String 28 |       | 0    | Type 5 PPO-Write             |

| Supported PNU No. | Data type             | Write | Read | Description                                                 |
|-------------------|-----------------------|-------|------|-------------------------------------------------------------|
| 907               | Octet String 12       |       | 0    | Type 1 PPO-Read                                             |
| 908               | Octet String 20       |       | 0    | Type 2 PPO-Read                                             |
| 909               | Octet String 4        |       | 0    | Type 3 PPO-Read (DP-V1only)                                 |
| 910               | Octet String 12       |       | 0    | Type 4 PPO-Read (DP-V1only)                                 |
| 911               | Unsigned 16           |       | 0    | Current PPO-Read                                            |
| 912               | Octet String 28       |       | 0    | Type 5 PPO-Read                                             |
| 915               | Array[10] Unsigned 16 | 0     | 0    | Assign MEMOBUS/Modbus Write Command to PZD in PPO-Write     |
| 916               | Array[10] Unsigned 16 | 0     | 0    | Assign MEMOBUS/Modbus response to PZD in PPO-Read           |
| 918               | Unsigned 16           |       | 0    | Node address                                                |
| 947               | Array[10] Unsigned 16 |       | 0    | Fault number                                                |
| 948               | Array[10] Unsigned 16 |       | 0    | Fault time (Elapsed time between fault occurrence)          |
| 963               | Unsigned 16           |       | 0    | Current baud rate                                           |
| 964               | Unsigned 16           |       | 0    | Device identification ( <i>Refer to PNU964 on page 28</i> ) |
| 965               | Octet String 2        |       | 0    | Profile code: 0x0302                                        |
| 967               | V2                    | 0     | 0    | Read or Write Control word                                  |
| 968               | V2                    |       | 0    | Read Status word                                            |
| 971               | Unsigned 16           | 0     |      | Start Store in non-volatile memory (Enter code with EEPROM) |

# ■ Example: To read the Drive Command (STW) using PNU900 Command setting

| Data type | Settings | Description                           |
|-----------|----------|---------------------------------------|
| PKE       | 6384H    | 6: Request parameter value from array |
|           |          | 384H=900 dec (PNU 900)                |
| IND       | 5        | 5th Word data of PPO type 1           |
| PWE       | 0        | N/A                                   |
| STW       | -        | up to Master command                  |
| HSW       | -        | up to Master command                  |

## Response

| Data type | Settings | Description                              |
|-----------|----------|------------------------------------------|
| РКЕ       | 4384H    | 4: Transfer parameter value (array word) |
|           |          | 384H=900 dec (PNU 900)                   |
| IND       | 5        | 5th Word data of PPO type 1              |
| PWE       | (STW)    | STW data                                 |
| ZSW       | -        | up to drive status                       |
| HIW       | -        | up to drive status                       |

# ■ Example: To read the Drive Status (ZSW) using PNU907 Command setting

| Data type | Settings | Description                           |
|-----------|----------|---------------------------------------|
| PKE       | 638BH    | 6: Request parameter value from array |
|           |          | 38BH=907 dec (PNU 907)                |
| IND       | 5        | 5th Word data of PPO type 1           |
| PWE       | 0        | N/A                                   |
| STW       | =        | up to Master command                  |
| HSW       | -        | up to Master command                  |

### Response

| Data type | Settings | Description                              |
|-----------|----------|------------------------------------------|
| PKE       | 438BH    | 4: Transfer parameter value (array word) |
|           |          | 38BH=907 dec (PNU 907)                   |
| IND       | 5        | 5th Word data of PPO type 1              |
| PWE       | (ZSW)    | ZSW data                                 |
| ZSW       | -        | up to drive status                       |
| HIW       | -        | up to drive status                       |

# ■ Example: To read the data Type 1 PPO-Write 1st word Command setting

| Data type | Settings | Description                           |
|-----------|----------|---------------------------------------|
| PKE       | 6384H    | 6: Request parameter value from array |
|           |          | 384H=900 dec (PNU 900)                |
| IND       | 1        | First Word data of PPO type 1         |
| PWE       | 0        | N/A                                   |
| STW       | -        | up to Master command                  |

| Data type | Settings | Description          |
|-----------|----------|----------------------|
| HSW       | _        | up to Master command |

#### Response

| Data type | Settings | Description                              |
|-----------|----------|------------------------------------------|
| PKE       | 4384H    | 4: Transfer parameter value (array word) |
|           |          | 384H=900 dec (PNU 900)                   |
| IND       | 1        | First Word data of PPO type 1            |
| PWE       | 6384H    | PPO-Write 1st Word data                  |
| ZSW       | _        | up to drive status                       |
| HIW       | _        | up to drive status                       |

## Example: To read current PPO-Write

## Command setting

| Data type | Settings | Description                |
|-----------|----------|----------------------------|
| PKE       | 1388H    | 1: Request parameter value |
|           |          | 388H=904 dec (PNU 904)     |
| IND       | 0        | Not array type             |
| PWE       | 0        | N/A                        |
| STW       | -        | up to Master command       |
| HSW       | -        | up to Master command       |

#### Response

| Data type | Settings | Description                                                                                                    |  |
|-----------|----------|----------------------------------------------------------------------------------------------------|--|
| PKE       | 1388H    | 1: Transfer parameter value (word)                                                                              |  |
|           |          | 388H=904 dec (PNU 904)                                                                                          |  |
| IND       | 0        | Not array type                                                                                                  |  |
| PWE       | 1        | 1: Type 1 PPO-Write<br>2: Type 2 PPO-Write<br>3: Type 3 PPO-Write<br>4: Type 4 PPO-Write<br>5: Type 5 PPO-Write |  |
| ZSW       | -        | up to drive status                                                                                              |  |
| HIW       | -        | up to drive status                                                                                              |  |

## ■ How to use PNU 915 (Assignment, PZD in PPO-Write)

| PZD # | PNU | INDX | Assigned PNU | Description          |
|-------|-----|------|--------------|----------------------|
| PZD1  | 915 | 1    | P0.1         | Operation command    |
| PZD2  | 915 | 2    | P0.2         | Frequency Reference  |
| PZD3  | 915 | 3    | P0.6         | PID set point        |
| PZD4  | 915 | 4    | P0.7         | Analog Output        |
| PZD5  | 915 | 5    | P0.9         | Digital Output       |
| PZD6  | 915 | 6    | P0.15        | PID set point enable |
| PZD7  | 915 | 7    |              |                      |
| PZD8  | 915 | 8    |              |                      |
| PZD9  | 915 | 9    |              |                      |
| PZD10 | 915 | 10   |              |                      |

## ■ How to use PNU 916 (Assignment, PZD in PPO-Read)

| PZD # | PNU | INDX | Assigned PNU | Description           |
|-------|-----|------|--------------|-----------------------|
| PZD1  | 916 | 1    | P0.32        | Drive Status          |
| PZD2  | 916 | 2    | P0.2         | Frequency Reference   |
| PZD3  | 916 | 3    | P0.36        | Output Frequency      |
| PZD4  | 916 | 4    | P0.38        | Output Current        |
| PZD5  | 916 | 5    | P0.68        | Motor Speed           |
| PZD6  | 916 | 6    | P0.69        | Output Voltage        |
| PZD7  | 916 | 7    | P0.70        | Bus Voltage           |
| PZD8  | 916 | 8    | P0.72        | Torque Monitor        |
| PZD9  | 916 | 9    | P0.71        | Output Power          |
| PZD10 | 916 | 10   | P0.73        | Input terminal status |

## PNU963

| Value | Baud rate (kbit/s) |
|-------|--------------------|
| 0     | 9.6                |
| 1     | 19.2               |

| Value | Baud rate (kbit/s) |
|-------|--------------------|
| 2     | 93.75              |
| 3     | 187.5              |
| 4     | 500                |
| 6     | 1500               |
| 7     | 3000               |
| 8     | 6000               |
| 9     | 12000              |

## PNU964

| Sub-Index | Description               | Settings |
|-----------|---------------------------|----------|
| 1         | Manufacturer Coding       | 273 dec  |
| 2         | Device type               | 1        |
| 3         | Software version          | 0        |
| 4         | Firmware Data (year)      | 2007 dec |
| 5         | Firmware Data (month/day) | 0220 dec |
| 6         | DO                        | 1        |

## • PNU Numbers for Drive Parameters

| DPV0 PNU<br>Number (Dec) | Description       | INDEX (Dec) |
|--------------------------|-------------------|-------------|
| 11                       | A1 Function Group | 00–99       |
| 12                       | A2 Function Group | 00–99       |
| 21                       | b1 Function Group | 00–99       |
| 22                       | b2 Function Group | 00–99       |
| 23                       | b3 Function Group | 00–99       |
| 24                       | b4 Function Group | 00–99       |
| 25                       | b5 Function Group | 00–99       |
| 26                       | b6 Function Group | 00–99       |
| 27                       | b7 Function Group | 00–99       |
| 28                       | b8 Function Group | 00–99       |
| 29                       | b9 Function Group | 00–99       |
| 31                       | C1 Function Group | 00–99       |
| 32                       | C2 Function Group | 00–99       |
| 33                       | C3 Function Group | 00–99       |
| 34                       | C4 Function Group | 00–99       |
| 35                       | C5 Function Group | 00–99       |
| 36                       | C6 Function Group | 00–99       |
| 41                       | d1 Function Group | 00–99       |
| 42                       | d2 Function Group | 00–99       |
| 43                       | d3 Function Group | 00–99       |
| 44                       | d4 Function Group | 00–99       |
| 45                       | d5 Function Group | 00–99       |
| 46                       | d6 Function Group | 00–99       |
| 47                       | d7 Function Group | 00–99       |
| 51                       | E1 Function Group | 00–99       |
| 52                       | E2 Function Group | 00–99       |
| 53                       | E3 Function Group | 00–99       |
| 54                       | E4 Function Group | 00–99       |
| 55                       | E5 Function Group | 00–99       |
| 61                       | F1 Function Group | 00–99       |
| 62                       | F2 Function Group | 00–99       |
| 63                       | F3 Function Group | 00–99       |
| 64                       | F4 Function Group | 00–99       |
| 65                       | F5 Function Group | 00–99       |
| 66                       | F6 Function Group | 00–99       |
| 67                       | F7 Function Group | 00–99       |
| 81                       | H1 Function Group | 00-99       |
| 82                       | H2 Function Group | 00–99       |
| 83                       | H3 Function Group | 00–99       |
| 84                       | H4 Function Group | 00–99       |
| 85                       | H5 Function Group | 00-99       |
| 86                       | H6 Function Group | 00–99       |
| 121                      | L1 Function Group | 00-99       |
| 121                      | L2 Function Group | 00-99       |

| DPV0 PNU<br>Number (Dec) | Description       | INDEX (Dec) |
|--------------------------|-------------------|-------------|
| 123                      | L3 Function Group | 00–99       |
| 124                      | L4 Function Group | 00–99       |
| 125                      | L5 Function Group | 00–99       |
| 126                      | L6 Function Group | 00–99       |
| 127                      | L7 Function Group | 00–99       |
| 128                      | L8 Function Group | 00–99       |
| 141                      | n1 Function Group | 00–99       |
| 142                      | n2 Function Group | 00–99       |
| 143                      | n3 Function Group | 00–99       |
| 145                      | n5 Function Group | 00–99       |
| 146                      | n6 Function Group | 00–99       |
| 148                      | n8 Function Group | 00–99       |
| 151                      | o1 Function Group | 00–99       |
| 152                      | o2 Function Group | 00–99       |
| 153                      | o3 Function Group | 00–99       |
| 154                      | o4 Function Group | 00–99       |
| 171                      | q1 Function Group | 00–99       |
| 181                      | r1 Function Group | 00–99       |
| 201                      | T1 Function Group | 00-99       |
| 202                      | T2 Function Group | 00–99       |
| 203                      | T3 Function Group | 00–99       |
| 211                      | U1 Function Group | 00–99       |
| 212                      | U2 Function Group | 00–99       |
| 213                      | U3 Function Group | 00–99       |
| 214                      | U4 Function Group | 00–99       |
| 215                      | U5 Function Group | 00–99       |
| 216                      | U6 Function Group | 00–99       |
| 217                      | U7 Function Group | 00–99       |
| 218                      | U8 Function Group | 00–99       |
| 300                      | RAM Enter Command | 0           |
| 301                      | ROM Enter Command | 0           |

## PNU Numbering for MEMOBUS/Modbus registers

| DPV0 PNU<br>Number | Description            | INDEX |  |  |  |
|--------------------|------------------------|-------|--|--|--|
|                    | Command                |       |  |  |  |
| 0                  | 0001H MEMOBUS/Modbus # | 1     |  |  |  |
| 0                  | 0002H MEMOBUS/Modbus # | 2     |  |  |  |
| 0                  | 0003H MEMOBUS #        | 3     |  |  |  |
| 0                  | 0004H MEMOBUS #        | 4     |  |  |  |
| 0                  | 0005H MEMOBUS #        | 5     |  |  |  |
| 0                  | 0006H MEMOBUS #        | 6     |  |  |  |
| 0                  | 0007H MEMOBUS/Modbus # | 7     |  |  |  |
| 0                  | 0008H MEMOBUS #        | 8     |  |  |  |
| 0                  | 0009H MEMOBUS/Modbus # | 9     |  |  |  |
| 0                  | 000AH MEMOBUS/Modbus # | 10    |  |  |  |
| 0                  | 000FH MEMOBUS/Modbus # | 15    |  |  |  |
| 0                  | 0010H MEMOBUS/Modbus # | 16    |  |  |  |
| 0                  | 0011H MEMOBUS/Modbus # | 17    |  |  |  |
| 0                  | 001BH MEMOBUS #        | 27    |  |  |  |
| 0                  | 001CH MEMOBUS #        | 28    |  |  |  |
| 0                  | 001DH MEMOBUS #        | 29    |  |  |  |
| Monitor            |                        |       |  |  |  |
| 0                  | 0020H MEMOBUS/Modbus # | 32    |  |  |  |
| 0                  | 0021H MEMOBUS/Modbus # | 33    |  |  |  |
| 0                  | 0022H MEMOBUS/Modbus # | 34    |  |  |  |
| 0                  | 0023H MEMOBUS/Modbus # | 35    |  |  |  |
| 0                  | 0024H MEMOBUS/Modbus # | 36    |  |  |  |
| 0                  | 0025H MEMOBUS/Modbus # | 37    |  |  |  |
| 0                  | 0026H MEMOBUS/Modbus # | 38    |  |  |  |
| 0                  | 0027H MEMOBUS/Modbus # | 39    |  |  |  |
| 0                  | 0028H MEMOBUS/Modbus # | 40    |  |  |  |
| 0                  | 0029H MEMOBUS/Modbus # | 41    |  |  |  |
| 0                  | 002AH MEMOBUS/Modbus # | 42    |  |  |  |
| 0                  | 002BH MEMOBUS/Modbus # | 43    |  |  |  |

| DPV0 PNU<br>Number | Description            | INDEX |
|--------------------|------------------------|-------|
| 0                  | 002CH MEMOBUS/Modbus # | 44    |
| 0                  | 002DH MEMOBUS/Modbus # | 45    |
| 0                  | 002EH MEMOBUS/Modbus # | 46    |
| 0                  | 002FH MEMOBUS/Modbus # | 47    |
| 0                  | 0030H MEMOBUS/Modbus # | 48    |
| 0                  | 0031H MEMOBUS/Modbus # | 49    |
| 0                  | 0032H MEMOBUS/Modbus # | 50    |
| 0                  | 0033H MEMOBUS/Modbus # | 51    |
| 0                  | 0034H MEMOBUS/Modbus # | 52    |
| 0                  |                        |       |
| 0                  | 00FFH MEMOBUS/Modbus # | 255   |

 Note:
 When PNU is set to 0 and INDEX is set to MEMOBUS/Modbus register number, V1000 parameter values can be read and written instead of using PNU number.

 Note:
 MEMOBUS/Modbus register C1-01 is 200Hex

 When PNU is 0 and INDEX is 200H(512 dec), C1-01 setting value can be read and written instead of using PNU 31(dec) and INDEX 01.

## Example: Writing to C1-01

#### **Command setting**

| Data type | Settings | Description                               |
|-----------|----------|-------------------------------------------|
| PKE       | 701FH    | 7: Change parameter value in array (word) |
|           |          | 1FH = 31 (C1 parameter)                   |
| IND       | 1        | C1-01                                     |
| PWE       | 10       | Assign 10                                 |
| STW       | =        | up to Master command                      |
| HSW       | -        | up to Master command                      |

#### Response

| Data type | Settings | Description                              |
|-----------|----------|------------------------------------------|
| PKE       | 401FH    | 4: Transfer parameter value (array word) |
|           |          | 1FH = 31 (C1 parameter)                  |
| IND       | 1        | C1-01                                    |
| PWE       | 0        | N/A                                      |
| STW       | =        | up to drive status                       |
| HSW       | -        | up to drive status                       |

## Example: Reading to d1-17

## Command setting

| Data type | Settings | Description                           |
|-----------|----------|---------------------------------------|
| PKE       | 6029H    | 6: Request parameter value from array |
|           |          | 29H = 41 (d1 parameter)               |
| IND       | 11H      | 11H = 17 (d1-17)                      |
| PWE       | 0        | N/A                                   |
| STW       | -        | up to Master command                  |
| HSW       | -        | up to Master command                  |

### Response

| Data type | Settings | Description                              |
|-----------|----------|------------------------------------------|
| PKE       | 4029H    | 4: Transfer parameter value (array word) |
|           |          | 29H = 41 (d1 parameter)                  |
| IND       | 11H      | d1-17                                    |
| PWE       | 258H     | d1-17 value                              |
| STW       | -        | up to drive status                       |
| HSW       | _        | up to drive status                       |

# • Example: Writing to RAM with the Enter command Command setting

| Data type | Settings | Description                      |
|-----------|----------|----------------------------------|
| PKE       | 212CH    | 2: Change parameter value (word) |
|           |          | 12CH = 300                       |
| IND       | 0        | N/A                              |
| PWE       | 0        | N/A                              |
| STW       | -        | up to Master command             |
| HSW       | -        | up to Master command             |

## Response

| Data type | Settings | Description                        |
|-----------|----------|------------------------------------|
| PKE       | 112CH    | 1: Transfer parameter value (word) |
|           |          | 12CH = 300                         |
| IND       | 0        | N/A                                |
| PWE       | 0        | N/A                                |
| STW       | -        | up to drive status                 |
| HSW       | -        | up to drive status                 |

#### Troubleshooting 9

#### **Drive-Side Error Codes** •

Drive-side error codes appear on the drive operator. Causes of the errors and corrective actions are listed in *Table 16*. For additional error codes that may appear on the operator screen, refer to the Technical Manual for the drive.

#### Faults

bUS (PROFIBUS-DP Option Communication Error) and EF0 (External Fault Input from the PROFIBUS-DP Option) may appear as an alarm or a fault. When a fault occurs, the operator remains lit. When an alarm occurs, the operator flashes and the "ALM" light illuminates

If communication stops while the drive is running, check the following items to resolve the fault:

- Is the PROFIBUS-DP Option properly installed?
- Is the ricornbos-bit option property instance?
  Is the communication line properly connected to the PROFIBUS-DP Option? Is it loose?
  Is the controller program working? Has the controller CPU stopped?
  Did a momentary power loss interrupt communications?

## Table 16 Fault Display and Possible Solutions

| Operator Display                                   |     | Fault Name                                                                                                    |
|----------------------------------------------------|-----|----------------------------------------------------------------------------------------------------|
|                                                    |     | PROFIBUS-DP Option Communication Error                                                                                                    |
| 605                                                | bUS | After establishing initial communication, the connection was lost.<br>Only detected when the run command or frequency reference is assigned to the option ( $b1-03 = 3$ or $b1-02 = 3$ ).                                                                                                    |
| Cause                                              |     | Possible Solution                                                                                                    |
| Master controller (PLC) has stopped communicating. |     | Check for faulty wiring.                                                                                                    |
| Communication cable is not connected properly.     |     | Correct any wiring problems.                                                                                                    |
| A data error occurred due to noise.                |     | <ul> <li>Check the various options available to minimize the effects of noise.</li> <li>Take steps to counteract noise in the control circuit wiring, main circuit lines, and ground wiring.</li> <li>If a magnetic contactor is identified as a source of noise, install a surge absorber to the contactor coil.</li> <li>Use cables recommended by Yaskawa, or another type of shielded line. Ground the shield on the controller side and on the PROFIBUS-DP Option side.</li> </ul> |
| PROFIBUS-DP Option is damaged.                     |     | If there are no problems with the wiring and the error continues to occur, replace the PROFIBUS-DP Option.                                                                                                    |

| Operator Display                                                |     | Fault Name                                                                                                    |
|-----------------------------------------------------------------|-----|----------------------------------------------------------------------------------------------------|
|                                                                 |     | External Fault Input from PROFIBUS-DP Option                                                                                                |
| EFO                                                             | EF0 | The alarm function for an external device has been triggered.                                                                               |
| Ca                                                              | ise | Possible Solution                                                                                                    |
| An external fault is being sent from the upper controller (PLC) |     | <ul> <li>Remove the cause of the external fault.</li> <li>Reset the external fault input from the upper controller (PLC) device.</li> </ul> |
| Problem with the upper controller (PLC) program.                |     | Check the program used by the upper controller (PLC) and make the appropriate corrections.                                                  |

| Operator Display                              |       | Fault Name                                           |
|-----------------------------------------------|-------|------------------------------------------------------|
|                                               |       | PROFIBUS-DP Option Fault (Port A)                    |
| oFROO                                         | oFA00 | PROFIBUS-DP Option is not properly connected.        |
| Cause                                         |       | Possible Solution                                    |
| Non-compatible option connected to the drive. |       | Connect an option that is compatible with the drive. |

| Operator Display                                                      |       | Fault Name                                                                              |
|-----------------------------------------------------------------------|-------|-----------------------------------------------------------------------------------------|
|                                                                       |       | PROFIBUS-DP Option Fault (Port A)                                                       |
| oFRO I                                                                | oFA01 | PROFIBUS-DP Option is not properly connected.                                           |
| Ca                                                                    | use   | Possible Solution                                                                       |
| Problem with the connectors between the drive and PROFIBUS-DP Option. |       | • Turn the power off and check the connectors between the drive and PROFIBUS-DP Option. |

| Operator Display                  |                | Fault Name                                                                    |
|-----------------------------------|----------------|-------------------------------------------------------------------------------|
| oF830                             |                | PROFIBUS-DP Option Fault (port A)                                             |
| ог нээ<br>to<br>оГАЧЭ             | oFA30 to oFA43 | Communication ID error                                                        |
| Cause                             |                | Possible Solution                                                             |
| PROFIBUS-DP Option hardware fault |                | $\Rightarrow$ Replace the PROFIBUS-DP Option. Contact Yaskawa for assistance. |

| Operator Display                              |                                 | Fault Name                                              |
|-----------------------------------------------|---------------------------------|---------------------------------------------------------|
| CL 00                                         | - <i>E</i> - <i>D</i> - OFb00 - | PROFIBUS-DP Option Fault (CN5-B)                        |
| о⊦ьйй                                         |                                 | Non-compatible option card is connected.                |
| Cause                                         |                                 | Possible Solution                                       |
| Non-compatible option connected to the drive. |                                 | $\Rightarrow$ Connect the correct option card to CN5-A. |

| Operator                                                                                                    | Dienlay | Fault Name                                                   |
|----------------------------------------------------------------------------------------------------|---------|--------------------------------------------------------------|
| Operator                                                                                                    | Display |                                                              |
| oF602                                                                                                    | oFb02   | PROFIBUS-DP Option Fault (CN5-B)                             |
| 0/002                                                                                                    | 01002   | Two of the same option cards are connected at the same time. |
| Cau                                                                                                    | use     | Possible Solution                                            |
| Option cards AI-A3 or D1-A3 were connected to the CN5-<br>B port while an option card was already connected to CN5-<br>A. |         |                                                              |

| Operator                                      | Display | Fault Name                                              |
|-----------------------------------------------|---------|---------------------------------------------------------|
| c 00                                          | oFc00   | PROFIBUS-DP Option Fault (CN5-C)                        |
| ofc00                                         |         | Non-compatible option card is connected.                |
| Cause                                         |         | Possible Solution                                       |
| Non-compatible option connected to the drive. |         | $\Rightarrow$ Connect the correct option card to CN5-A. |

| Operator Display                                                                                                    |       | Fault Name                                                   |
|----------------------------------------------------------------------------------------------------|-------|--------------------------------------------------------------|
| oFc02                                                                                                    | oFc02 | PROFIBUS-DP Option Fault (CN5-C)                             |
|                                                                                                    |       | Two of the same option cards are connected at the same time. |
| Cause                                                                                                    |       | Possible Solution                                            |
| Option cards AI-A3 or D1-A3 were connected to the CN5-<br>C port while an option card was already connected to CN5-<br>A. |       |                                                              |

## Minor Faults and Alarms

## Table 17 Alarm Display

| Operator Display                                                                                                    |    | Minor Fault Name                                               |                                                                                |
|----------------------------------------------------------------------------------------------------|----|----------------------------------------------------------------|--------------------------------------------------------------------------------|
|                                                                                                    | bb | Baseblock                                                      |                                                                                |
| 66                                                                                                    |    | Data format and setting contents do not match.                 |                                                                                |
| Cause                                                                                                    |    | Possible Solution                                              | $\begin{array}{c} \text{Minor Fault} \\ \text{(H2-}\Box\Box = 10) \end{array}$ |
| <ul> <li>The drive output is disabled. "bb" will be displayed on the operator when the drive is set for control by PROFIBUS-DP and:</li> <li>a conventional data format is used and the operation command bit F is set to 1.</li> <li>a PPO type data format is used the the control word (STW) bit 3 is set to 0.</li> </ul> |    | Set either of the bits depending on which data format is used. | No output                                                                      |

| Operator Display                                                                                  |      | Minor Fault Name                                                                                           |                                |  |
|---------------------------------------------------------------------------------------------------|------|----------------------------------------------------------------------------------------------------|--------------------------------|--|
| ERLL                                                                                              | CALL | Serial Communication Transmission Error                                                                    |                                |  |
| נחננ                                                                                              |      | Communication has not yet been established.                                                                |                                |  |
| Cause                                                                                             |      | Possible Solution                                                                                          | Minor Fault $(H2-\Box\Box=10)$ |  |
| Communication wiring is faulty, there is a short circuit, or something is not connected properly. |      | Check for wiring errors.<br>⇒ Correct the wiring.<br>⇒ Remove and ground shorts and reconnect loose wires. |                                |  |
| Programming error on the master side                                                              |      | $\Rightarrow$ Check communications at start-up and correct programming errors.                             | YES                            |  |
| Communication circuitry is damaged.                                                               |      | Perform a self-diagnostics check.<br>⇒ Replace the drive if the fault continues to occur.                  |                                |  |

# 10 Specifications

## Specifications

#### Table 18 Option Card Specifications

| Model                | SI-P3                                                                                                    |  |  |
|----------------------|----------------------------------------------------------------------------------------------------|--|--|
| PROFIBUS-DP Data     | PROFIBUS DP-V0, V1<br>PPO TYPE: 1~5 (No. 3.072, Profile for Variable Speed Drives)<br>Extended data 1<br>High-speed I/O data (inputs: 16 bytes, outputs: 16 bytes)<br>MEMOBUS/Modbus message (inputs: 16 bytes, outputs: 16 bytes)<br>Extended data 2<br>High-speed I/O data (inputs: 4 bytes, outputs: 4 bytes)<br>MEMOBUS/Modbus message (inputs: 8 bytes, outputs: 8 bytes)<br>Basic data<br>High-speed I/O data (inputs: 6 bytes, outputs: 6 bytes) |  |  |
| Connector            | 9-pin D-sub connector (#4/40 UNC thread)                                                                                                    |  |  |
| Communications Speed | 9.6 kbps to 12 Mbps                                                                                                    |  |  |
| Ambient Temperature  | -10 °C to +50 °C                                                                                                    |  |  |
| Humidity             | up to 95% RH (no condensation)                                                                                                    |  |  |
| Storage Temperature  | -20 °C to +60 °C (allowed for short-term transport of the product)                                                                                                    |  |  |
| Area of Use          | Indoor (free of corrosive gas, airborne particles, etc.)                                                                                                    |  |  |
| Altitude             | up to 1000 m                                                                                                    |  |  |

## Revision History

The revision dates and the numbers of the revised manuals appear on the bottom of the back cover.

MANUAL NO. SIEP C730600 42A

Published in Japan August 2008 08-8

Date of original publication

LDate of publication

| Date of Printing | Revision Number | Section | Revised Content |
|------------------|-----------------|---------|-----------------|
| August 2008      | -               | -       | First Edition   |

# YASKAWA AC Drive-Option Card PROFIBUS-DP Technical Manual

IRUMA BUSINESS CENTER (SOLUTION CENTER) 480, Kamifujisawa, Iruma, Saitama 358-8555, Japan Phone 81-4-2962-5696 Fax 81-4-2962-6138

YASKAWA ELECTRIC AMERICA, INC. 2121 Norman Drive South, Waukegan, IL 60085, U.S.A. Phone 1-847-887-7000 Fax 1-847-887-7370

YASKAWA ELÉTRICO DO BRASIL LTDA. Avenida Fagundes Filho, 620 São Paulo-SP CEP 04304-000, Brazil Phone 55-11-3585-1100 Fax 55-11-5581-8795

 YASKAWA ELECTRIC EUROPE GmbH

 Hauptstraβe 185, 65760 Eschborn, Germany

 Phone 49-6196-569-300
 Fax 49-6196-569-398

YASKAWA ELECTRIC UK LTD. 1 Hunt Hill Orchardton Woods Cumbernauld, G68 9LF, United Kingdom Phone 44-1236-735000 Fax 44-1236-458182

YASKAWA ELECTRIC KOREA CORPORATION 7F, Doore Bldg. 24, Yeoido-dong, Youngdungpo-Ku, Seoul 150-877, Korea Phone 82-2-784-7844 Fax 82-2-784-8495

YASKAWA ELECTRIC (SINGAPORE) PTE. LTD. 151 Lorong Chuan, #04-01, New Tech Park 556741, Singapore Phone 65-6282-3003 Fax 65-6289-3003

YASKAWA ELECTRIC (SHANGHAI) CO., LTD. No.18 Xizang Zhong Road. Room 1702-1707, Harbour Ring Plaza Shanghai 200001, China Phone 86-21-5385-2200 Fax 86-21-5385-3299

YASKAWA ELECTRIC (SHANGHAI) CO., LTD. BEIJING OFFICE Room 1011A, Tower W3 Oriental Plaza, No.1 East Chang An Ave., Dong Cheng District, Beijing 100738, China Phone 86-10-8518-4086 Fax 86-10-8518-4082

YASKAWA ELECTRIC TAIWAN CORPORATION 9F, 16, Nanking E. Rd., Sec. 3, Taipei, Taiwan Phone 886-2-2502-5003 Fax 886-2-2505-1280

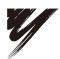

YASKAWA ELECTRIC CORPORATION

YASKAWA

In the event that the end user of this product is to be the military and said product is to be employed in any weapons systems or the manufacture thereof, the export will fall under the relevant regulations as stipulated in the Foreign Exchange and Foreign Trade Regulations. Therefore, be sure to follow all procedures and submit all relevant documentation according to any and all rules, regulations and laws that may apply. Specifications are subject to change without notice for ongoing product modifications and improvements. © 2008 YASKAWA ELECTRIC CORPORATION. All rights reserved.

MANUAL NO. SIEP C730600 42A Published in Japan August 2008 08-8 08-5-3